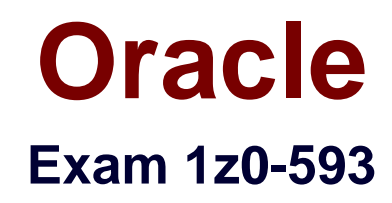

# **Oracle Real Application Clusters 11g Essentials**

**Verson: Demo**

**[ Total Questions: 10 ]**

#### **Question No : 1**

You are running ASMCMD in a non Interactive mode. Which statement is correct?

**A.** After the specified command has run, you are returned to the ASMCMD prompt.

**B.** You cannot run scripts in non Interactive mode ASMCMD

**C.** You can have arguments when running ASMCMD in non-interactive mode

**D.** You always run ASMCMD from the ASM home directory when running in non-interactive mode

# **Answer: A**

**Explanation:** In noninteractive mode, you run a single ASMCMD command by including the command and command options on the command line when invoking ASMCMD. ASMCMD runs the command, generates output if any, and then exits.

Incorrect:

Not B: The noninteractive mode is especially useful for running scripts.

# **Question No : 2**

Identify three valid storage options for the OCR and voting disk for it new installation of Infrastructure 11g Release 2.

- **A.** A certified Cluster File System (CFS)
- **B.** A certified Network File System (NFS)
- **C.** ASM Cluster File System (ACFS)
- **D.** Automatic Storage Management (ASM)
- **E.** Shared disk slices (block or raw devices)

# **Answer: B,C,D**

#### **Explanation:**

B: Network attached storage (NAS) systems use a network file system (NFS) to access data. You can store Oracle RAC data files and recovery files on a supported NAS server using the Oracle Direct NFS client.

C: Oracle Automatic Storage Management Cluster File System (Oracle ACFS) provides a general purpose file system. You can place the Oracle home for an Oracle Database 11g

release 2 (11.2) database on Oracle ACFS, but you cannot place Oracle data files or Oracle Clusterware files on Oracle ACFS.

D: Oracle recommends that you choose Oracle ASM as the shared storage option for the database data files and recovery files.

Reference: General Storage Considerations for Oracle Grid Infrastructure

# **Question No : 3**

List the syntax supported by the Cluster Verification Utility (CVU). (select all that apply)

- **A.** comp To show valid components with description
- **B.** stage To list pre and post checks of stages
- **C.** asm To list valid disks available
- **D.** dbstat To list number of instances available online

# **Answer: A,B**

**Explanation:** A: To verify the minimal system requirements on the nodes prior to installing Oracle Clusterware or Oracle RAC, use the sys component verification command as follows:

```
cluvfy comp sys [-n node_list ] -p \{ \text{crs} \mid \text{database} \} [-r \{ \text{10gR1} \mid \text{10gR2} \mid11gR1} ] [ -osdba osdba_group ] [ -orainv orainventory_group ] [-verbose]
```
B: To verify whether your system meets all of the criteria for an Oracle Clusterware installation, use the -pre crsinst command for the Oracle Clusterware installation stage as follows:

```
cluvfy stage -pre crsinst -n node_list
[ -c ocr_location ] [-r { 10gR1 | 10gR2 | 11gR1} ][ -q voting_disk ] 
[ -osdba osdba_group ] 
[-orainv orainventory_group ] [-verbose]
```
Which command can be used to modify and configure voting files?

- **A.** crsctl add votedisk . . . < options>
- **B.** crsctl add css votedisk . . . < options>
- **C.** crsctl query css votedisk
- **D.** You cannot modify voting disks if the cluster is down.

# **Answer: B**

**Explanation:** Add a voting disk, as follows:

\$ crsctl add css votedisk path\_to\_voting\_disk

Note:

\* You can manage and monitor OCR and voting files with the following:

/ The CRSCTL and ocrconfig command-line tools

The CRSCTL and ocrconfig commands enable the placement of OCR storage and Cluster Synchronization Services (CSS) voting files inside the disk groups managed by Oracle ASM.

# /CREATE/ALTER DISKGROUP SQL Statements

#### / V\$ASM views

Incorrect:

Not C: To display the voting disk FUID and file path of each current voting disk, run the crsctl query css votedisk command to display output similar to the following:

\$ crsctl query css votedisk

-- ----- ----------------- --------- ---------

## STATE File Universal Id File Name Disk group

1. ONLINE 7c54856e98474f61bf349401e7c9fb95 (/dev/sdb1) [DATA]

### **Question No : 5**

Which two actions do you need to take in order to start up Oracle Grid Infrastructure automatically on boot?

**A.** If Oracle Grid Infrastructure was disabled on a node, use "crsctl enable crs" to enable the automatic startup.

**B.** Add the daemons to the system startup list.

**C.** Nothing. By default, Oracle Grid Infrastructure is set up to start automatically on server boot.

**D.** You must start clusterware daemons with individual commands in a batch file.

# **Answer: A,C**

**Explanation:** We can use crsctl commands as follows to enable and disable the startup of the Oracle Clusterware daemons. Run the following command to enable startup for all of the Oracle Clusterware daemons:

crsctl enable crs

Run the following command to disable the startup of all of the Oracle Clusterware daemons:

crsctl disable crs

# **Question No : 6**

What is the difference between running the CVU in stage mode and component mode?

- **A.** Stage mode checks all nodes automatically.
- **B.** Component mode is used for an individual node prior to Installation.
- **C.** Component mode requires a list of nodes, whereas stage mode does not.

**D.** Component mode is designed to be run after a database is installed with RAC and is active

#### **Answer: D**

#### **Explanation:**

D (not B): Use component mode to diagnose components after ClusterWare installation.

Not A, C: Examples of syntax / cluvfy stage -pre acfscfg -n node\_list [-asmdev asm\_device\_list] [-verbose] Note:

- \* The Cluster Verification Utility (CVU or cluvfy)
- \* Use stage mode during installation/upgrade

# **Question No : 7**

Which two storage hardware requirements are correct for Oracle Database 11g Release 2?

- **A.** Oracle Database home directory needs at least 7.5 GB of disk space.
- **B.** Oracle Database home directory needs at least 4 GB of disk space.
- **C.** Grid home directory needs at least 4.5 GB of disk space.
- **D.** Grid home directory needs at least 1.3 GB of disk space.

# **Answer: B,C**

# **Explanation:**

\* (Unix) You need at least 5.5 GB of available disk space for the Grid home directory, which includes both the binary files for Oracle Clusterware and Oracle Automatic Storage Management (Oracle ASM) and their associated log files, and at least 4 GB of available disk space for the Oracle Database home directory, or Oracle home directory.

# **Question No : 8**

Which two statements are true about starting and stopping all instances of a RAC database simultaneously with a single command?

- **A.** The user must be SYSDBA.
- **B.** The user must be a member of the OSDBA group.
- **C.** The user can use SQL\* Plus from local node.
- **D.** The user can use SRVCTL.

# **Answer: A,D**

# **Explanation:**

\* Connecting as SYSOPER or SYSDBA enables you to perform privileged operations, such as instance startup and shutdown.

\* When you use SRVCTL to perform configuration operations on your cluster, SRVCTL stores configuration data in the Oracle Cluster Registry (OCR). SRVCTL performs other operations, such as starting and stopping instances, by calling SQL\*Plus on each node.

Reference: Overview of Administering Oracle Real Application Clusters with SQL\*Plus

# **Question No : 9**

Select two Clusterware administration tasks that must be performed as the root user.

- **A.** List the location of the voting disks.
- **B.** Check the health and viability of the Clusterware on all nodes.
- **C.** Disable the Clusterware from automatic start at node reboot.
- **D.** Start the Clusterware manually on one node.
- **E.** Check the health of the Clusterware on one node.

#### **Answer: C,D**

# **Question No : 10**

Which two statements are true for crsctl and sryctl?

- **A.** crsctl is used to manage resources defined in the OCR
- **B.** srvctl can manage Clusterware daemons
- **C.** crsctl is used to manage CSS and CRS
- **D.** only srvctl can manage nodeapps
- **E.** srvctl is used to determine the status of Clusterware installation

#### **Answer: C,D**

#### **Explanation:** C:

\* CRSCTL is an interface between you and Oracle Clusterware, parsing and calling Oracle Clusterware APIs for Oracle Clusterware objects.

\* CSS- Cluster Synchronization Services - a daemon process that is used for synchronization between different RAC nodes and synchronization between ASM and Oracle database instances.

\* CRS - Oracle Clusterware is run by Cluster Ready Services (CRS)

D: SRVCTL Node-Level Tasks

The node-level tasks are:

Adding and deleting node level applications.

Setting and unsetting the environment for node-level applications.

Administering node applications.

Administering ASM instances.

Starting and stopping a group of programs that includes virtual IP addresses, Listeners, Oracle Notification Services, and Oracle Enterprise Manager agents (for maintenance purposes).

Note: The Server Control (SRVCTL) utility is installed on each node by default. You can use SRVCTL to start and stop the database and instances, manage configuration information, and to move or remove instances and services. You can also use SRVCTL to add services. SRVCTL also manages configuration information.

Some SRVCTL operations store configuration information in the Oracle Cluster Registry (OCR). SRVCTL performs other operations, such as starting and stopping instances, by sending requests to the Oracle Clusterware process (CRSD), which then starts or stops the Oracle Clusterware resources.

Incorrect: Not A: \* OCR - Oracle Cluster Registry